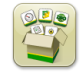

## **Software Update**

Generation 4 OS installation time is approximately 40 minutes to 1 hour, with no existing data. Installation time will vary depending on the amount of existing data. Reference "Download Instructions" for more help.

John Deere Dealers: Service ADVISOR™ Remote is not recommended for this update.

Listed below are the latest Packages for the Generation 4 CommandCenter™ that can be installed using a USB drive and John Deere Software Manager, available on the StellarSupport.com "Software Updates" page.

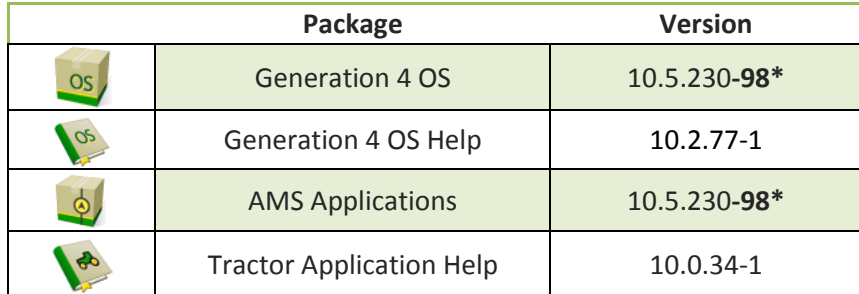

\*If your Generation 4 CommandCenter™ software version is currently showing as 10.5.230**-89** in Software Manager, it is recommended that you update to 16-2 software version 10.5.230**-98**.

Tractor Applications updates will require a John Deere dealer to install using Service ADVISOR™.

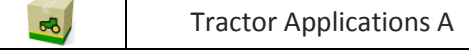

## **Important Notes**

- 1. Software activations are non-transferrable, even in the event of lost, stolen, or destroyed equipment. It is recommended to insure machines with a Generation 4 CommandCenter™ at full value, including software activations.
- 2. Before updating software, it is always recommended to export all existing data to USB drive. When updating Gen 4 CommandCenter™ software to Software Update 2016-2 (SU2016-2), all existing map coverage on CommandCenter™ will be erased. Work Monitor values will not be reset.
- 3. If updating from Generation 4 OS version 8.11.2456-13 or prior, Machine and Work Monitor page modules may appear blank. To restore values, access Layout Manager App, edit the run page, delete the Machine and Work Monitor modules, and re-add the desired modules. For default run pages, copy the page, and repeat these steps.
- 4. After updating software, Machine Offsets will reset to factory default settings.
- 5. Gen 4 CommandCenter™ supports 1 AEF certified ISOBUS Control Unit. When selecting ISOBUS VT Split Screen Modules in the Layout Manager for run page creation, some modules may show "Initializing" instead of the preview with the module content.
- 6. Creating a run page with a full-size and vertical split screen ISOBUS VT module for the same implement or controller is not recommended. The vertical split screen module may not properly react to user inputs when both are on the same run page.
- 7. Full user interface of Application Controller 1100 (iGrade™/Active Implement Guidance) is not shown in module when included on a run page. ISOBUS VT App should be utilized for the full application controller interface, including softkeys.

**Generation 4 OS 10.5.230-98 Software Update 2016-2 Release Notes**

- 8. If a Field is reassigned to a different Client/Farm, the existing field coverage is erased.
- 9. Cycle machine key power and allow CommandCenter™ to completely power down when connecting/disconnecting ISOBUS implements.
- 10. Enable Precision Ag (GreenStar™ or AMS) Applications on one display only. Guidance and other applications will not function properly when multiple displays have AMS Applications enabled.
- 11. While applying/seeding, it is recommended that mechanical delay settings not be adjusted on-the-go to reduce potential instances of gaps in coverage.

## **Compatibility Notes**

This is the compatible equipment approved with the Software Update 2016-2 release, and is subject to change with newer software updates. To ensure complete and proper compatibility, the most current version of implement control unit software, GreenStar™ Display software, or compatible farm management information software (FMIS) should be used. Non-current software versions will require update before support can be provided. Unapproved software version configurations will not be supported.

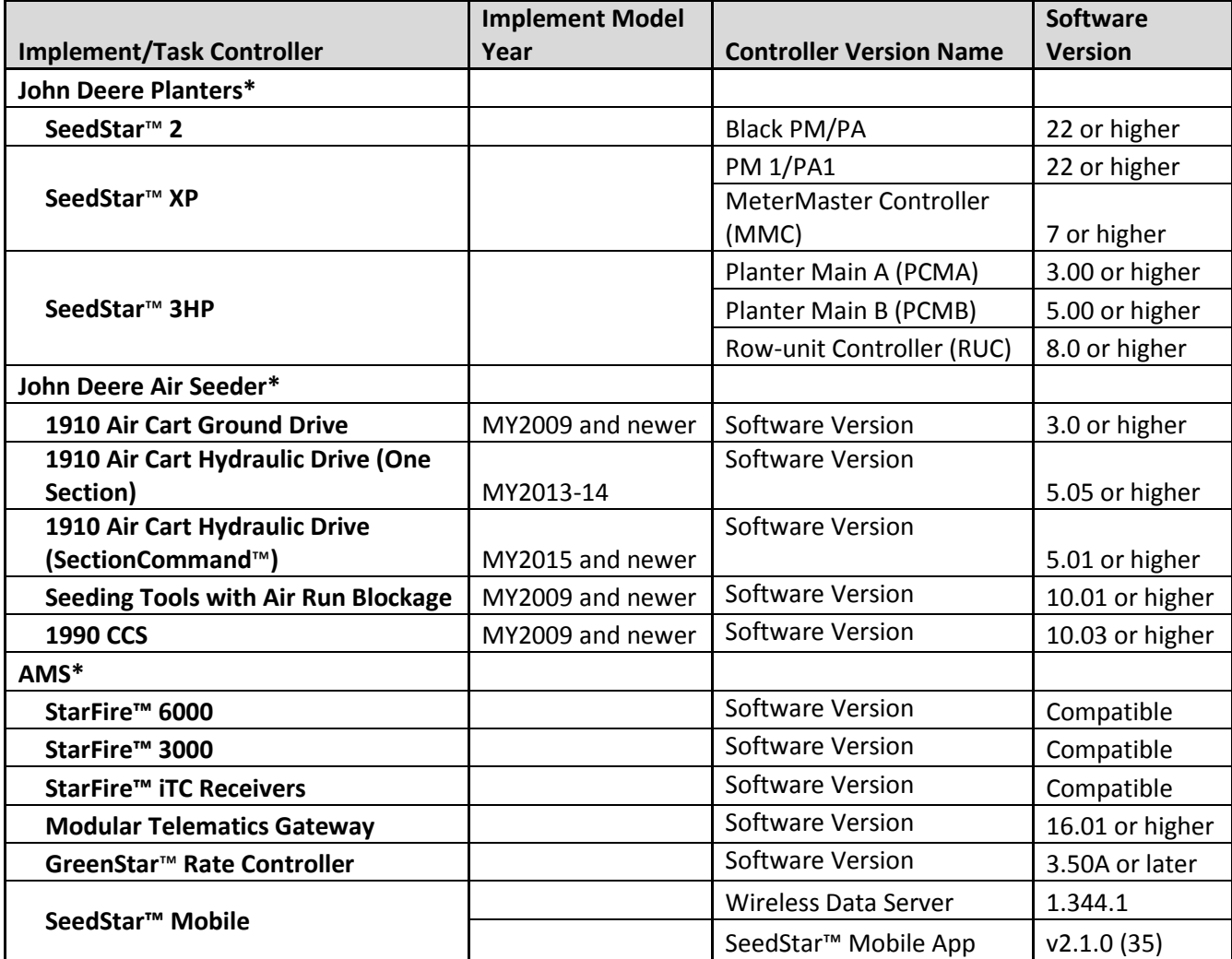

**\***See additional information below

#### **John Deere Planters**

The SeedStar™ 2 configuration above is available only on factory-installed Model Year 2011 and newer planters, and may be field-installed on MY2009-10 planters. **Green** PM/PA controllers (factory-installed on MY2009-10 planters) are not supported with a Gen 4 CommandCenter™.

John Deere Dealers: Service ADVISOR™ is needed to update SeedStar™ 2, XP, and 3HP software.

#### **John Deere Air Seeders –**

The C850 Air Cart requires a Generation 4 CommandCenter™. GreenStar™ 3 2630 monitors are not supported.

#### **StarFire™ Receivers –**

StarFire™ Receivers cannot be updated via USB port on the Gen 4 CommandCenter™. To update StarFire™ 3000 and iTC Receiver software, use Remote Software Updates application (in ISOBUS VT app), a GreenStar™ Display, or Service ADVISOR™ (John Deere Dealers only). StarFire™ 6000 Receivers can be updated through the USB port on the receiver. Then navigate to the receiver pages on the display to complete the update.

#### **JDLink™ –**

To use Remote Display Access (RDA) on a Gen 4 CommandCenter™ with GreenStar™ 3 2630 Display connected in the same machine, GS3 2630 software version 3.22.1095 (SU2014-1) or higher is required.

An active JDLink™ Ultimate + WDT + RDA or JDLink™ Connect subscription, and a CommandCenter™ Premium activation are required to wirelessly transfer files. [4600 CommandCenter™ only]

### **GreenStar™ Rate Controller –**

Gen 4 CommandCenter™ now supports up to 4 GreenStar™ Rate Controllers.

To update the GreenStar™ Rate Controller, use a GreenStar™ 2 or 3 display, or John Deere dealers can utilize Service ADVISOR™.

GreenStar™ Rate Controller Dry is not supported with the Gen 4 CommandCenter™ at this time, and may cause performance issues.

#### **ISOBUS Implements –**

Only Task Controller-Section Control (TC-SC) AEF-certified implements are compatible up to 96 sections with the Generation 4 CommandCenter™ Section Control and Work documentation functionality at this time. A software update performed by an authorized ISOBUS implement dealer may be required to obtain compatible software. Visit [www.aef-online.org](http://www.aef-online.org/) for more information; visit [www.aef-isobus-database.org](http://www.aef-isobus-database.org/) for an active list of compatible implements.

## New Features and Improvements

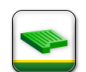

**Fields & Boundaries –** Fields application was renamed to Fields & Boundaries in SU2016-1. It allows an operator to create, view, edit, and delete field boundaries, and optionally define a constant-offset headland boundary. Operators can quickly generate a new boundary after documenting map coverage as a single, contiguous pass near the field exterior, and documenting around all interior boundary field features. Gen 4 CommandCenter™ supports boundaries created in a GS3 2630 Display, APEX™, and John Deere Operations Center. Imported fields must include an exterior boundary, if also including interior boundary(s) (passable or impassable). [4100/4600 CommandCenter™].

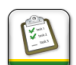

**Variable-Rate Prescriptions –** Variable-rate prescriptions can be assigned to a Field, which will cause them to display in the "Current Location" tab when selecting a prescription to use. Gen 4 CommandCenter™ supports the industry-standard shapefile data format. A task-controller capable implement must be connected to the machine, to view, edit, and assign prescriptions. To import prescriptions, shapefiles must be located in "Rx" folder at root of USB drive. NOTE: Prescriptions created in APEX™ must be exported in the shapefile format. The prescription feature is available with the purchase and activation of CommandCenter™ Premium. [4600 CommandCenter™ only]

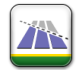

**Section Control –** Section Control turns implement sections on and off automatically to reduce overlap and improve crop input management. With SU2016-2, Section Control can now support up to 4 operations with 16 sections each and up to 96 sections on AEF TC-SC certified ISOBUS implements. Additionally, Section Control now supports multiple implements and work points or section offsets (Third-party ISOBUS implements). Section Control is only visible with the purchase and activation of a CommandCenter™ Premium activation. [4600 CommandCenter™ only]

**Section Control Auto Off Status** – This is a new section status is being introduced with SU2016-2 software. This status can be triggered by one of the following instances: Section is over previous coverage, the section is outside of an exterior boundary, the section is inside of an interior boundary, or the machine speed is too slow for section control to be commanded on.

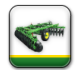

**Implement Profiles –** "Planter Frame" has been changed to "Connect to Frame" to reduce confusion for operators using GreenStar™ Rate Controllers. [4600 CommandCenter™ only]

John Deere Air Seeders are now supported in implement profiles.

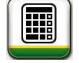

**Calculator –** The Calculator App is now available for use in SU2016-2 under the Applications Menu. [4100/4600 CommandCenter™]

**Layout Manager Page Modules –** Air Seeder Run Page Modules are new in SU2016-2 and can be selected for use in Layout Manager. These are stored in the ISOBUS VT App. [4600 CommandCenter™ only]

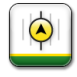

**AB Curve Radial Shift Functionality –** Center Shift was disabled to ensure consistent placement of the regenerated AB Curves. Use Left/Right Shift Track and track spacing to adjust the location of your track in the field. [4100/4600 CommandCenter™].

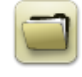

**Wireless Data Transfer –** New with SU2016-2, wireless export log in File Manager now dynamically updates while the log is open. Previously, the log showed a snapshot of the current state when the log was opened. [4600 CommandCenter™ only]

**Display Configuration (Multiple Display Settings) –** The chart below lists various features within the Gen 4 CommandCenter™ and whether or not they will appear or function in the Gen 4 CommandCenter™ based on a specific display configuration.

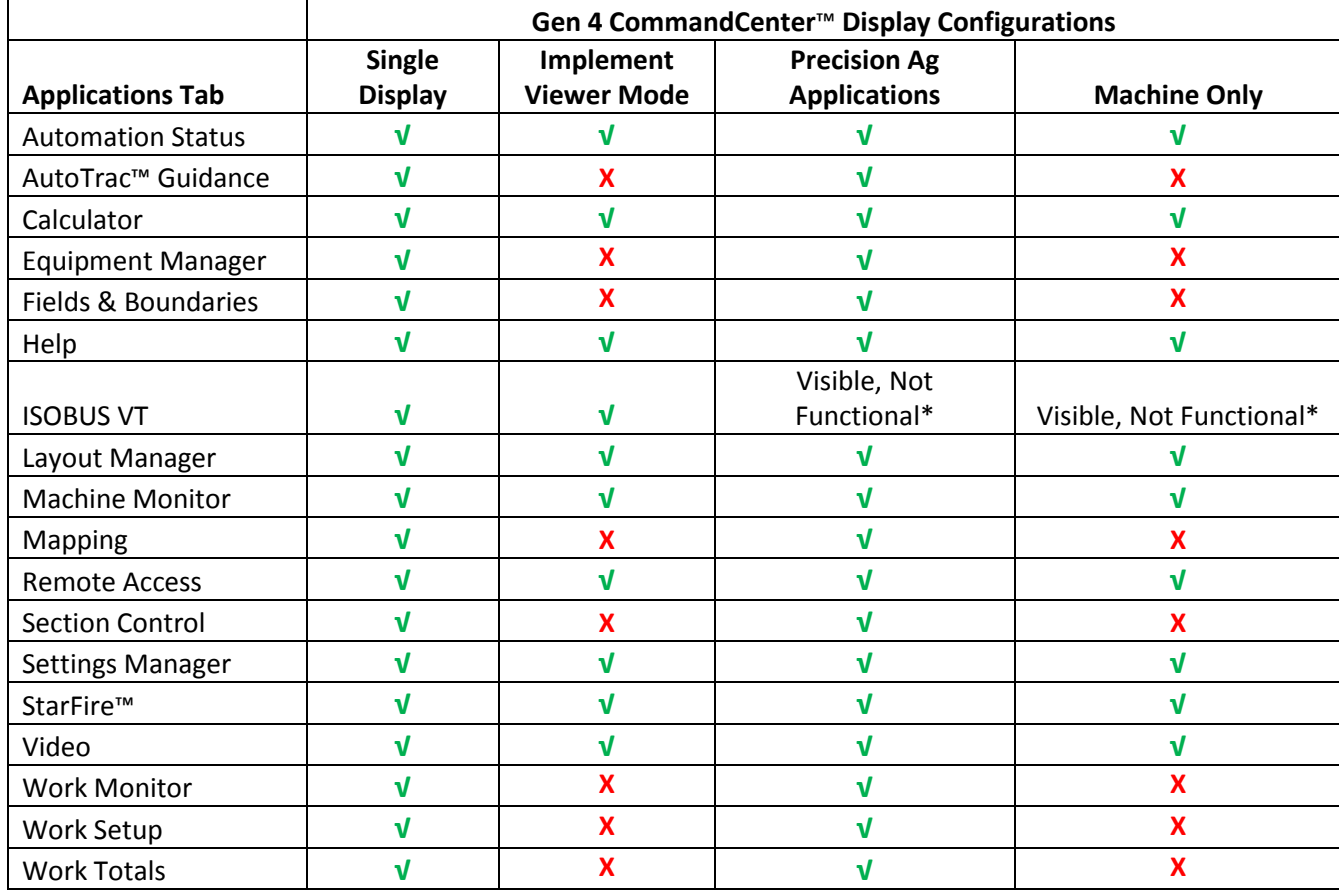

\*Visible, Not Functional: ISOBUS VT App will appear, but when selected will show the message, "No ISOBUS implements are currently connected."

## **Resolved Issues/Informational Items**

**Machine and Work Monitor** - Distance Counter information is visible on the Gen 4 CommandCenter™ for non-AutoTrac™ Ready Tractors.

**Prescription Import** – SU2016-2 is better equipped to handle more complex prescriptions reducing the time required to import prescriptions to the Gen 4 CommandCenter™.

**iTEC**™ **Sequences –** Issues experienced in SU2016-1 with iTEC™ Sequences during extended operation have been resolved.

**Rolling Reboot –** Issues causing the Gen 4 CommandCenter™ to 'lock-up' or 'freeze' if headland is greater than or equal to 50% of the size of the field have been corrected for SU2016-2.

### **Translations**

**Generation 4 OS 10.5.230-98 Software Update 2016-2 Release Notes**

- **• ISOBUS VT** − With SU2016-2, Gen 4 CommandCenter™ displays are able to run ISOBUS VTs in multiple languages (i.e. Greek, Latin and Cyrillic languages).
- **Layout Manager**  Tabs within the Layout Manager when adding modules to a run page are all now translated
- **Advanced Settings** When viewing Advanced Settings in languages other than English, random text and symbols that appeared prior to SU2016-2 have been removed and the appropriate translated text has been added.

## **Data Management**

### **On the Generation 4 CommandCenter™**

When selecting Import Data, Export Data, or the File Manager app, it is normal for the Gen 4 CommandCenter™ to take several (5-15) seconds to load the File Manager app. It may appear as though the display is not responding until the File Manager application loads.

If planning to manage data in John Deere Operations Center, properly document Client, Farm, and Field information when performing work.

Gen 4 CommandCenter™ does not import machine or implement profiles.

To import prescriptions, shapefiles must be located in "Rx" folder at root of USB drive.

When importing field boundaries, a field must include an Exterior boundary, in order to import Interior boundary(s).

USB Profiles which include pre-assigned APEX™ Tasks, Variety Locator files, or iTEC™ Pro sequences will not import into the CommandCenter™.

When exporting work data, use a separate USB drive for each Gen 4 CommandCenter™. Exported Gen 4 work data cannot be placed in individual profile folders. Exported "Setup" data is placed in the "JD4600" folder. Exported "Work" (Documentation) Data is placed in the "JD-Data" folder.

An operator cannot export a field boundary to a USB drive which already contains that boundary, even if it's within a different profile.

When exporting data, Gen 4 CommandCenter™ may pause for ~15-20 seconds before progressing with export functions. Do not remove power or USB drive during this time.

### **Exporting for use with a GreenStar™ 3 2630 Display**

Gen 4 CommandCenter™ setup profiles do not include Machine/Implement Profiles, which are needed by a GS3 2630 Display. Before exporting Gen 4 CommandCenter™ profiles for use in a GS3 2630: first, export data from the GS3 2630 Display with the profile name "JD4600". Next, using the same USB, export Setup Data from the Gen 4 CommandCenter™. All data will be merged into the JD4600 profile folder. Finally, import "JD4600" profile into the GS3 2630 Display.

### **Within John Deere Operations Center**

Customers can create setup files and shapefile prescriptions, analyze work data and generate reports.

Gen 4 CommandCenter™ Documentation (Work) data can be directly imported into John Deere Operations Center. Once there, the Operations Center allows users to export their seeding, application, harvest and boundary information in a shapefile format for transfer and use in a third-party farm management

information software, if desired. Gen 4 CommandCenter™ Work Data is not compatible with, and cannot be viewed in APEX™.

If "Automatically Sync Work Data" is enabled on Gen 4 CommandCenter™ through Data Sync, then Work Data files will appear in "Field Analyzer" in Operations Center. If Work Data needs to be shared with a partner or a farm management information system, export data as a shapefile from the "Fields" panel in Operation Center.

If customers want Work Data to display in "Files" in Operations Center, they will need to select "manually export to Operation Center" (Wireless Data Transfer) from the CommandCenter™.

### **Compatibility with Third-party Farm Management Information Software**

Most third-party Farm Management Information Software (FMIS) solutions do not yet support the Generation 4 CommandCenter™ data format.

To use Gen 4 CommandCenter™ data with third-party FMIS solutions, Work data should be uploaded to John Deere Operations Center, and then exported as point-based shapefiles, which most third-party FMIS solutions support.

# **Onscreen Help**

The Generation 4 CommandCenter™ has onscreen help, which supplements the information found in the

Operator's Manual. Press the Information  $\overline{\mathbf{O}}$  icon at the top of any page to view relevant help information

for that page. When viewing help, press the Book icon under Table of Contents to view all other available

content related to the given page. The Gen 4 CommandCenter™ Onscreen Help is now available on

StellarSupport™ in the [Training Page.](http://www.deere.com/en_US/services_and_support/technology-solutions/stellarsupport/training/helpfiles/gen4_onscreen_help.page)

## **John Deere Global Support Center**

Web: [www.StellarSupport.com](http://www.stellarsupport.com/)

The Global Support Center supports customers with valid AMS Support Agreements and John Deere Dealers. Information for all supported countries can be found at StellarSupport™ under the "[Contact Us](http://www.deere.com/en_US/services_and_support/technology-solutions/stellarsupport/contact_us/contact_us.page?)" section.

## **Release Notice**

These are Generation 4 OS and AMS Applications software update release notes for the Generation 4 CommandCenter™. Release notes can be found on [www.stellarsupport.com.](http://www.stellarsupport.com/) Note: Your use of the software is governed by the End User License Agreement included with the software.

**Copyright © 1996-2016 Deere & Company**